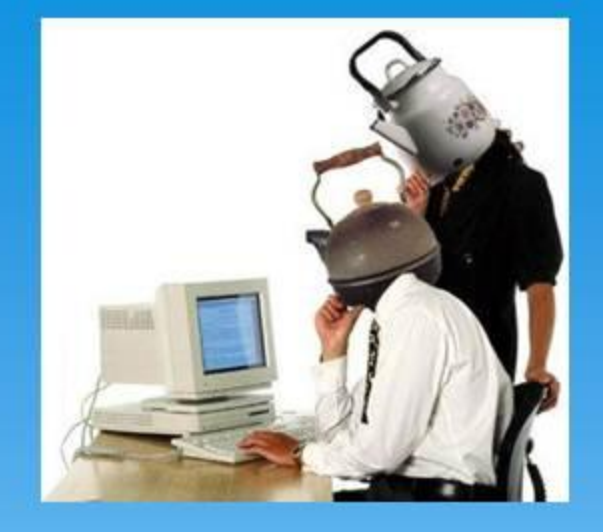

Компьютерный чайник Изучение азов использования компьютера и интернета онлайн уроки

> **YPOK3** Понедельник 19 июля 2010 Начало в 15.55 по московском времени

> > Ведущий Павел Котенко

Подробнее http://vipdirection.com/blog/

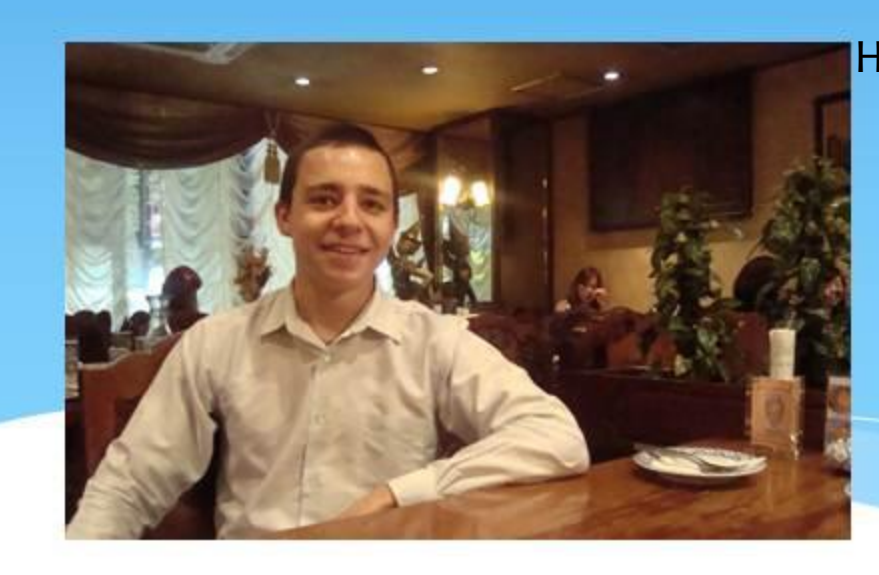

### План урока на 24 июля 2010

- \* "Ждущий, спящий или просто выключение?"
- \* **Download Master и массовое скачивание файлов с Сети**
- Программы для открытия и просмотра файлов в **формате PDF**
- \* Рубрика «СЛОВАРИК» рассмотрим компьютерный и интернет сленг, термины и другие, часто встречаемые слова.

# Ждущий, спящий или просто выключение?

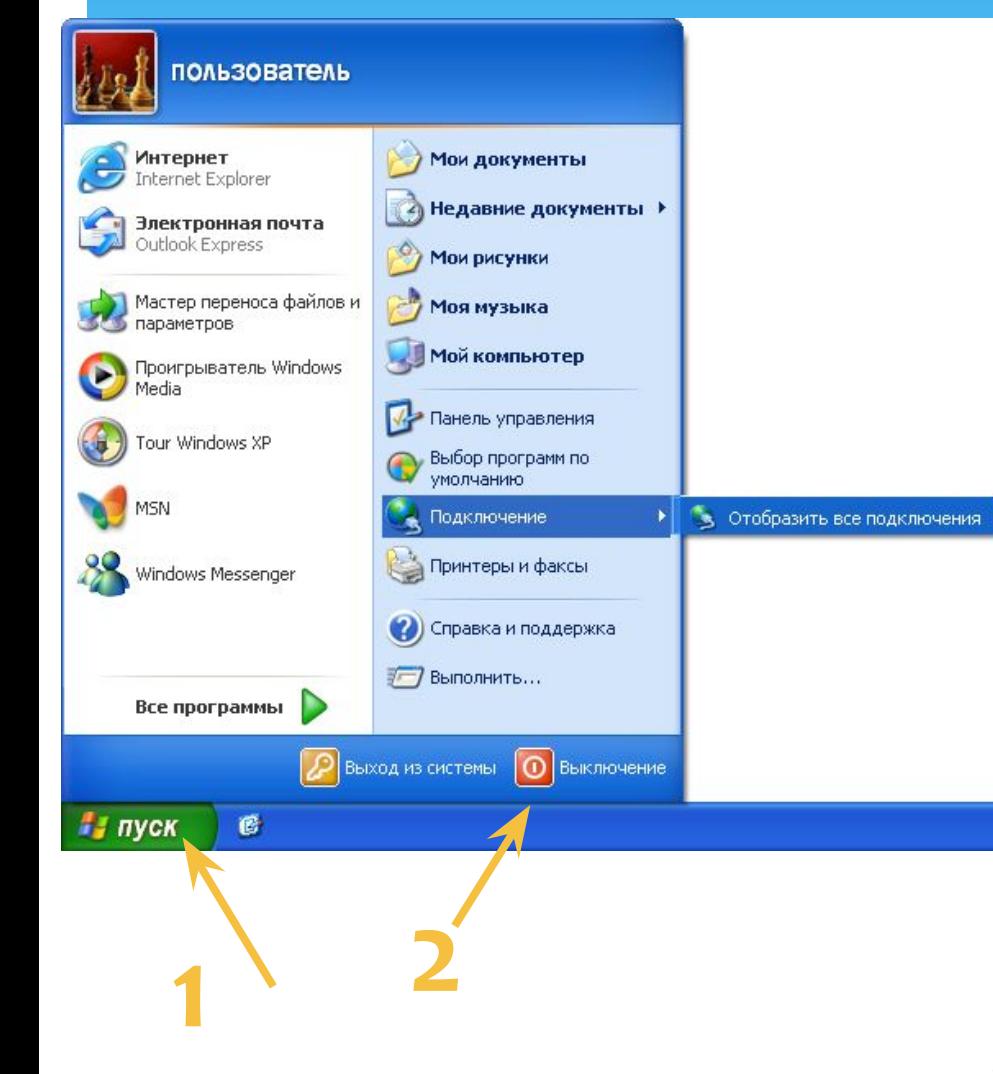

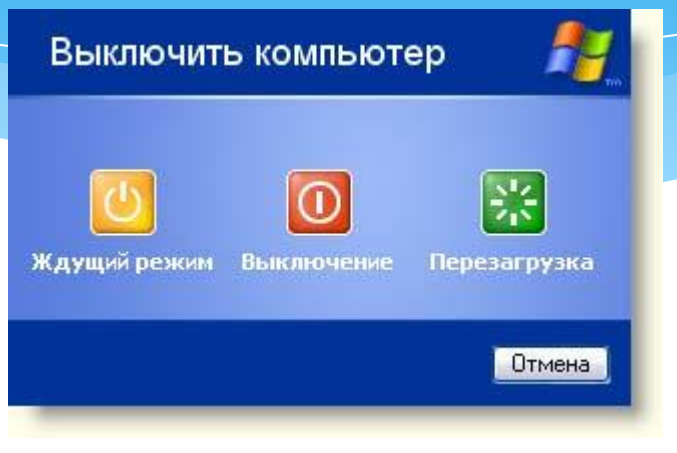

#### Ждущий режим

Переводит компьютер в режим пониженного энергопотребления, что позволяет быстро возобновить сеанс работы с Windows.

Чтобы вместо этого перейти в спящий режим, следуетудерживать нажатой клавишу <Shift>.

#### Спящий режим

Сохраняет текущее состояние рабочего стола на жестком диске, что позволит возобновить работу с того места, где она была прервана, а затем завершает работу компьютера.

Спящий режим это уже выключение компьютера, но в отличие от обычного выключения (кнопкой Выключение) запоминаются все незакрытые программы и документы.

Чтобы перевести компьютер в спящий режим надо навести курсор на кнопку Ждущий режим, и нажать клавишу Shift. Название Ждущий режим изменится на Спящий режим, после чего кнопку надо нажать.

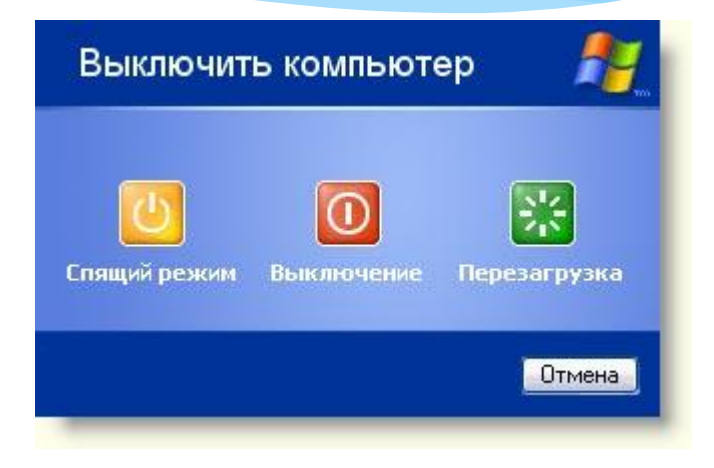

Преимущества спящего режима:

- •Возможность вернуться к недоделанной работе без лишних кликов
- •Быстрое выключение и включение компьютера (около 30 секунд)
- •Возможность дополнительной защиты паролем
- •Удобство при работе с большим количеством открытых окон

Если название не меняется, значит у вас отключена функция Спящий режим. Чтобы её включить, необходимо сделать следующее: правой кнопкой мыши щёлкнуть в любом месте Рабочего стола и выбрать в выпавшем меню пункт Свойства. В появившемся окне Свойства: Экран выбрать вкладку Заставка и нажать кнопку Питание... Далее́ выбрать вкладку Спящий режим**,** 

установить галочку Разрешить использование спящего режима и нажать кнопку *Применить*.

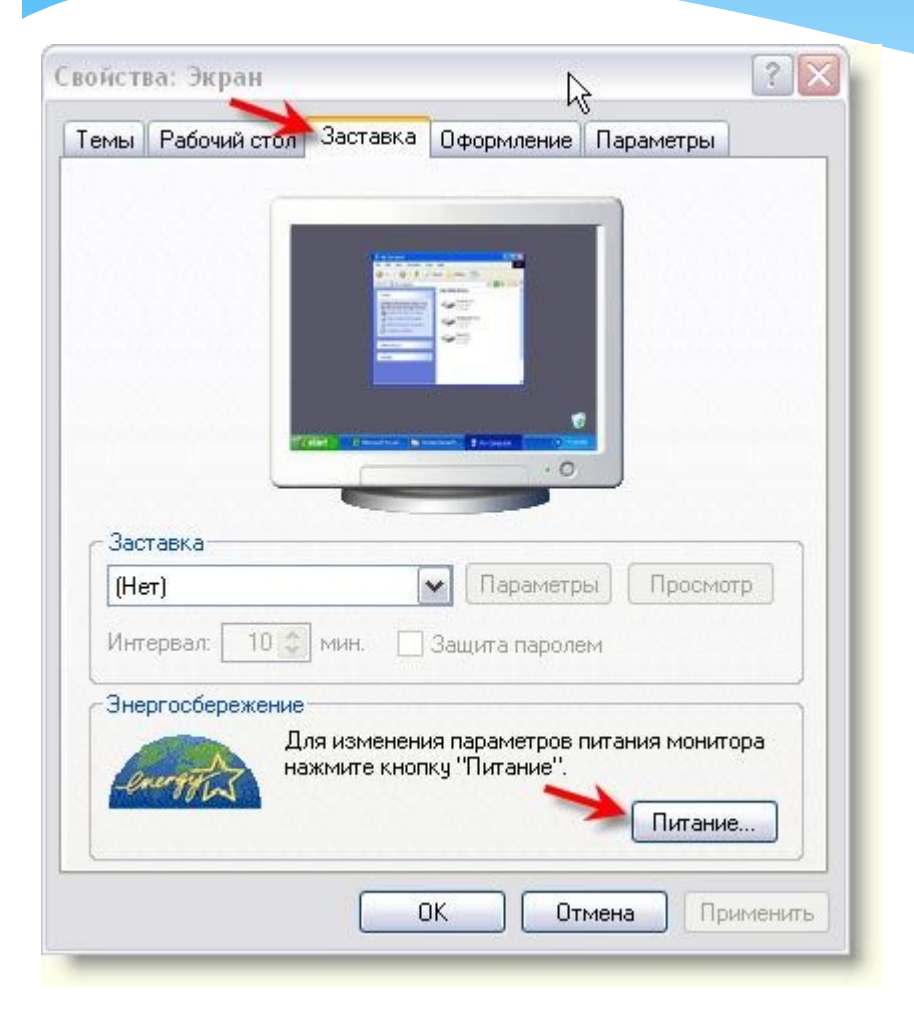

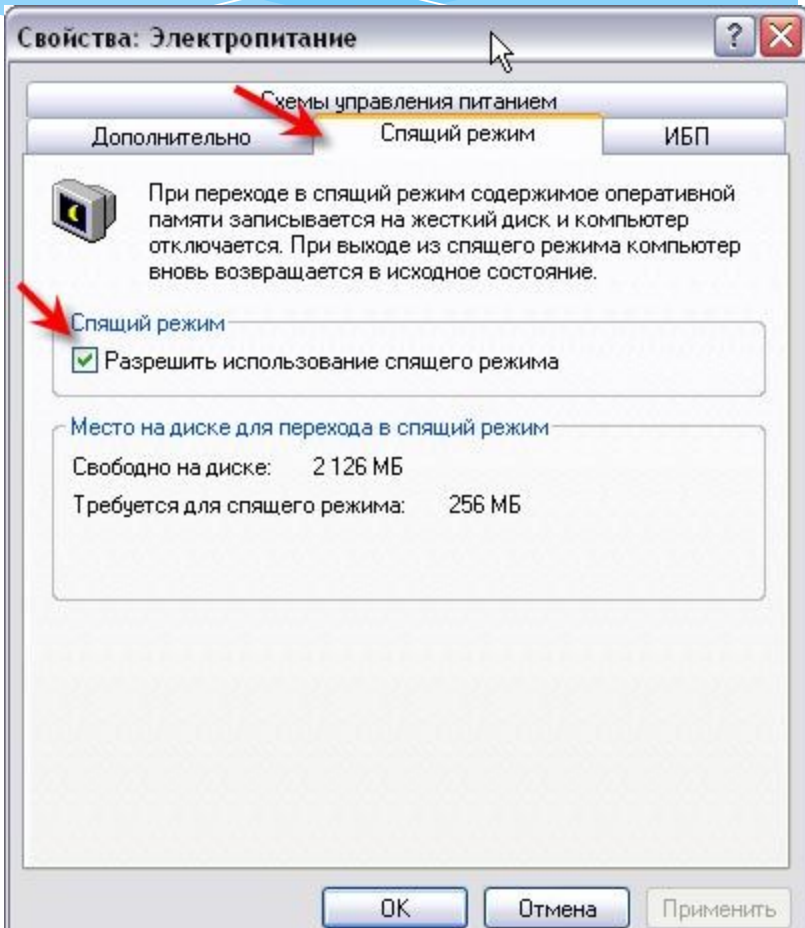

## **Download Master и массовое** скачивание файлов с сети

При необходимости и некоторой сноровке, с ее помощью можно качать массово картинки, мелкие онлайн-игры, статьи, документы. В принципе массово можно скачать любые файлы, если соблюдается одно условие.

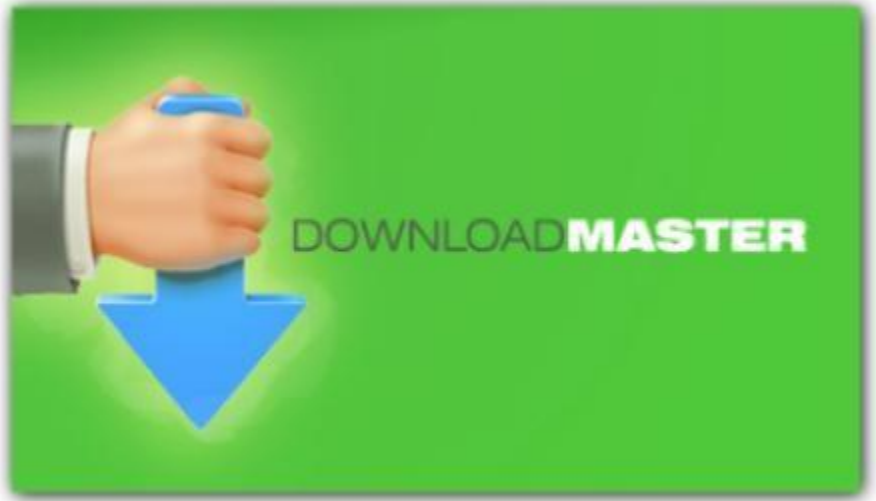

Сначала установите саму программу http://download.downloadmaster.ru/dm/dmaster.exe 6

#### Процесс установки стандартный и очень простой: 1. Вы скачали программу себе на компьютер 2. Запускаем установочный файл

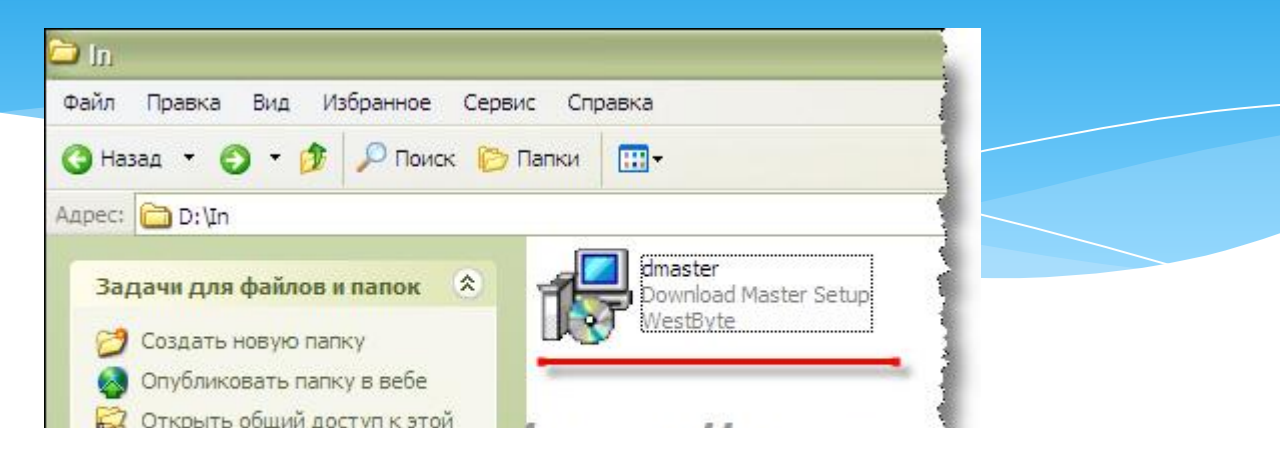

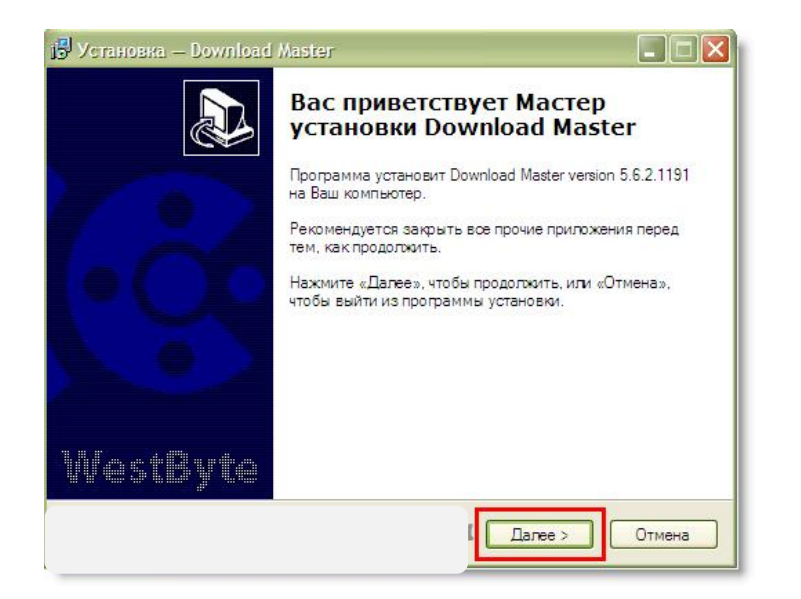

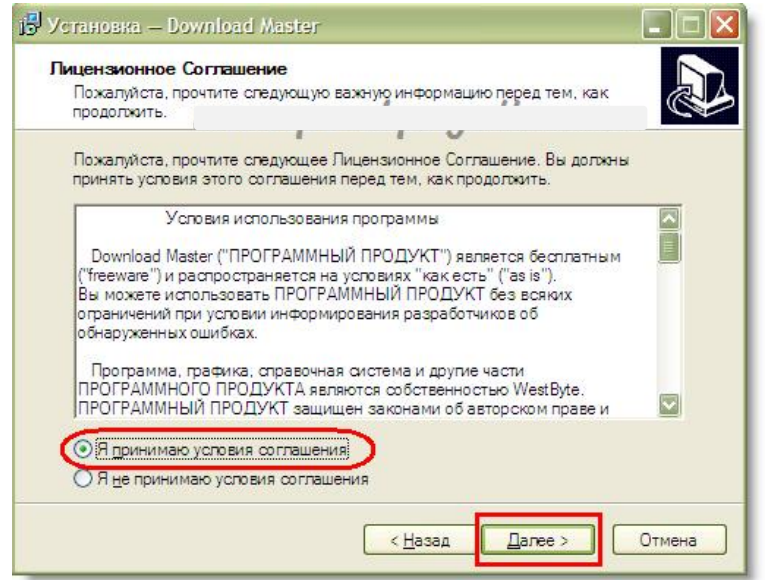

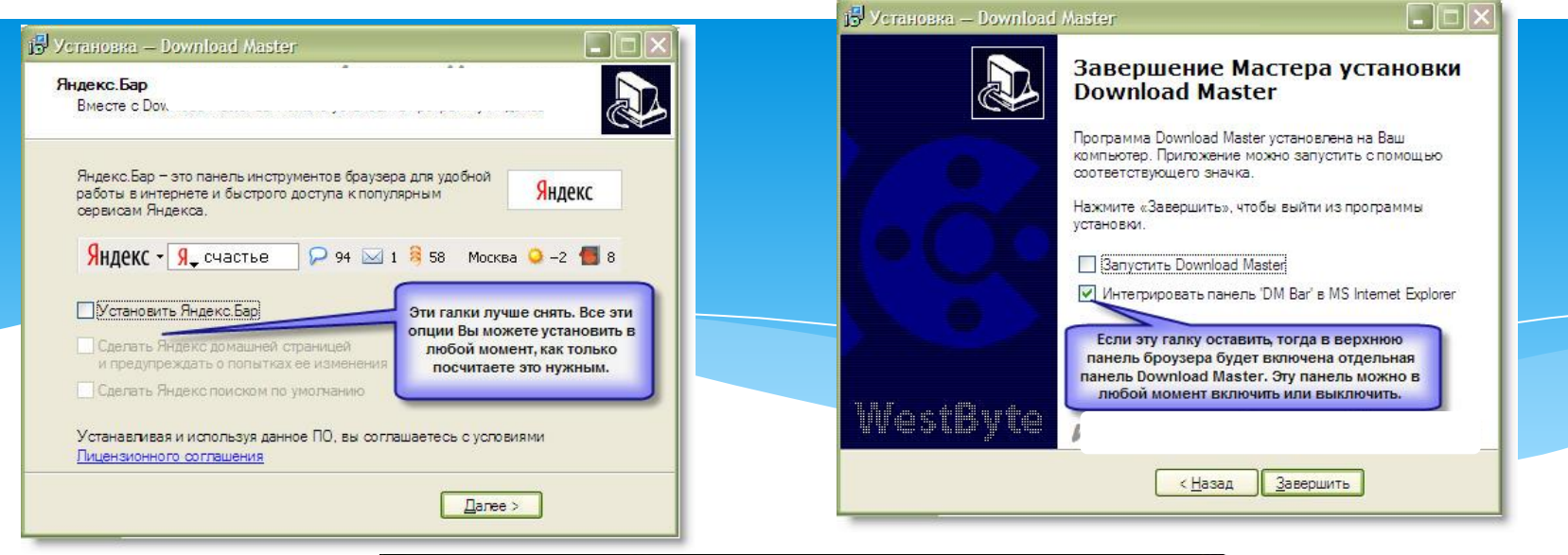

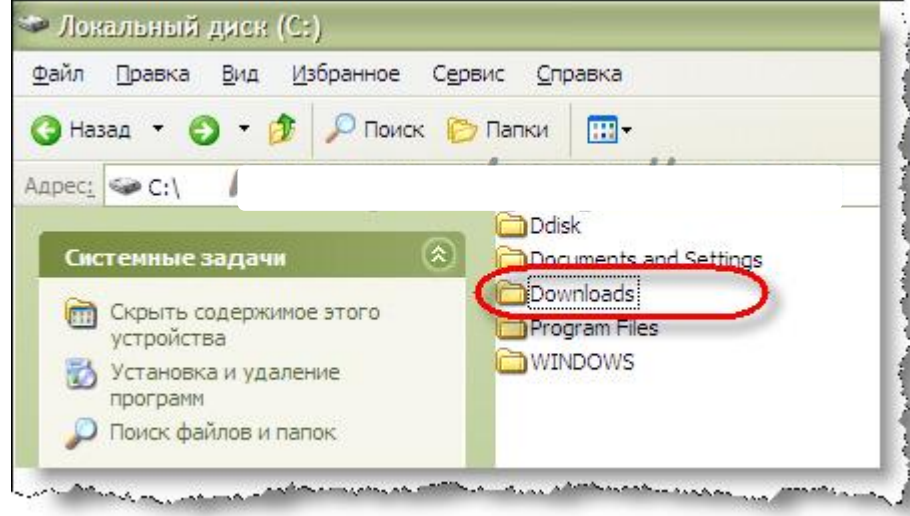

- После установки программа создала на С: диске отдельную папку «Downloads».
- Именно в эту папку программа будет складывать скаченные файлы. Кстати она их будет распределять по отдельным папкам: архивные файлы в папку «Архивы», видео файлы в папку «Видео», музыкальные в папку «Музыка», программы в папку «Программы». Вобщем очень удобно. Так как папка находится на С: диске, ∴программым воощем очень удобног датмативные находител на егдлеке,<br>рекомендую после скачивания файлов сразу перемещать файлы с этой папки на D: диск, дабы не захламлять С: и не оставить его без свободного места.

Программа постоянно находится в памяти компьютера, но Вы в любой момент можете её выключить.

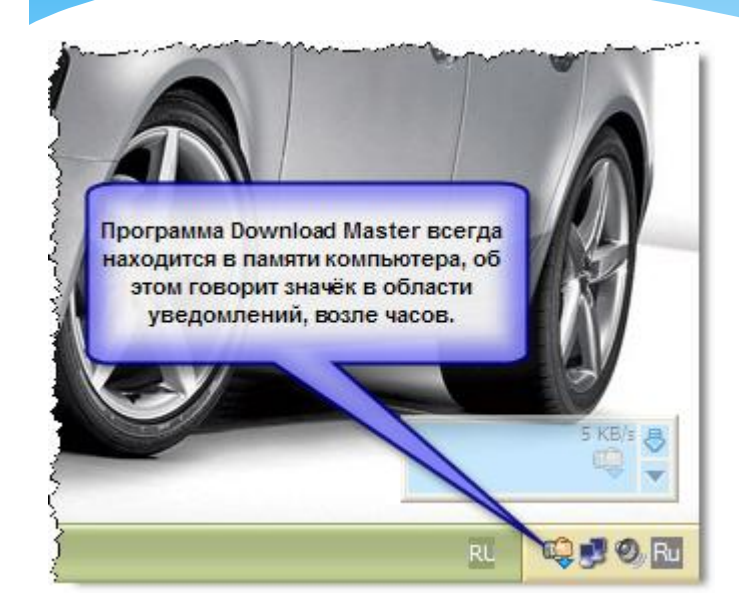

Для этого достаточно кликнуть по значку программы, который находится в области уведомлений (возле часов) ПРАВОЙ кнопкой мыши и выбрать «Выход».

Чтобы настроить скорость закачки кликните ПРАВОЙ кнопкой мыши по значку программы и выберите пункт «Скорость». Тут есть пять вариантов: максимальная, средняя, низкая, автоматически, регулируемая. По умолчанию рекомендую Вам оставить Максимальную скорость закачки, но если Вы захотите одновременно с закачиванием файлов посмотреть он-лайн видео или полистать картинки, например, то скорость можно снизить, чтобы разгрузить канал связи.

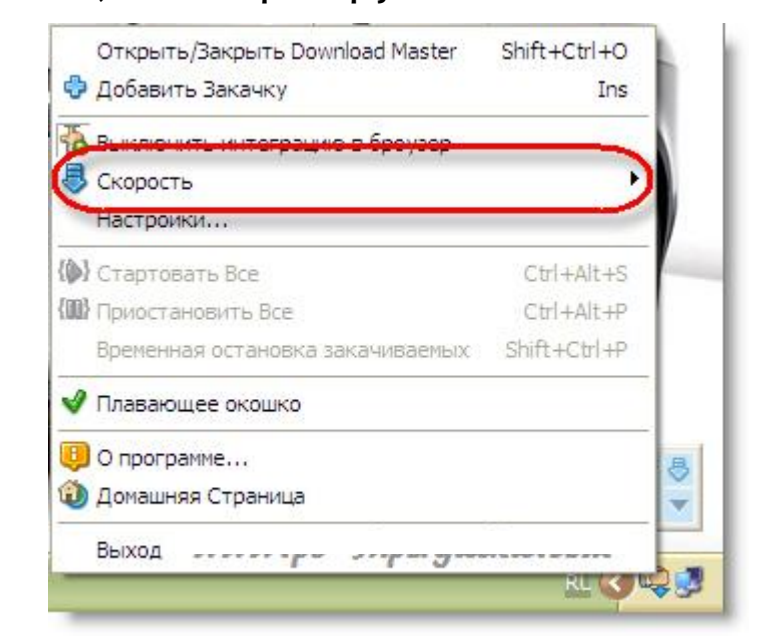

9

Если Вы используете отличный от Internet Explorer браузер, то проверьте, чтобы у Вас были поставлены следующие галочки в разделе Интеграция. Галочки ставьте в соответствии с браузером, который Вы

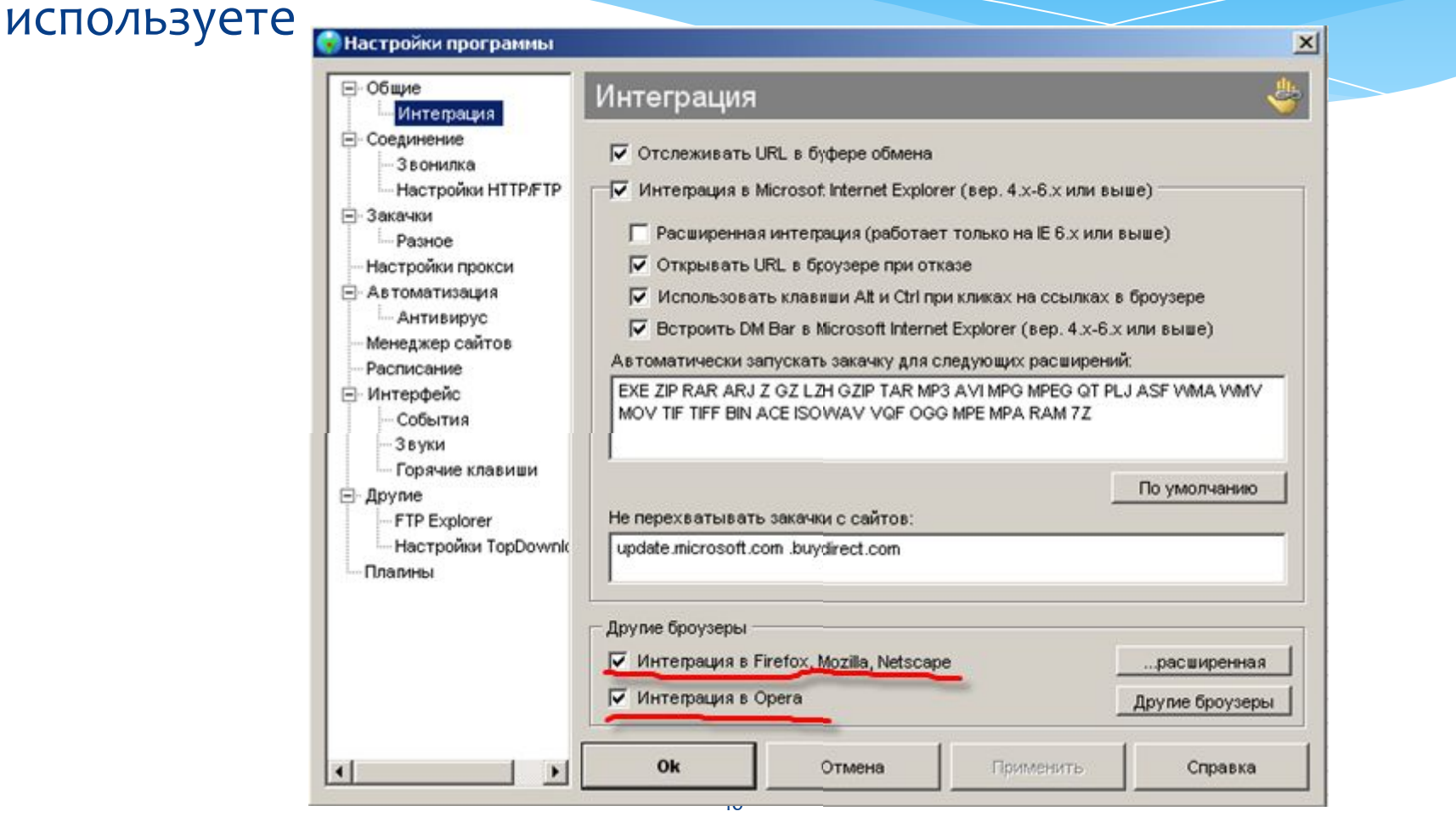

#### А как же скачивать файлы с помощью этой программы?

Скачивать очень просто. Теперь, когда Вы нажимаете на ссылку для скачивания файла, программа Download Master запускается автоматически. Если программа не запустится автоматически, такое тоже бывает, тогда надо кликнуть по ссылке ПРАВОЙ кнопкой мыши и выбрать пункт «Закачать при помощи Download Master».

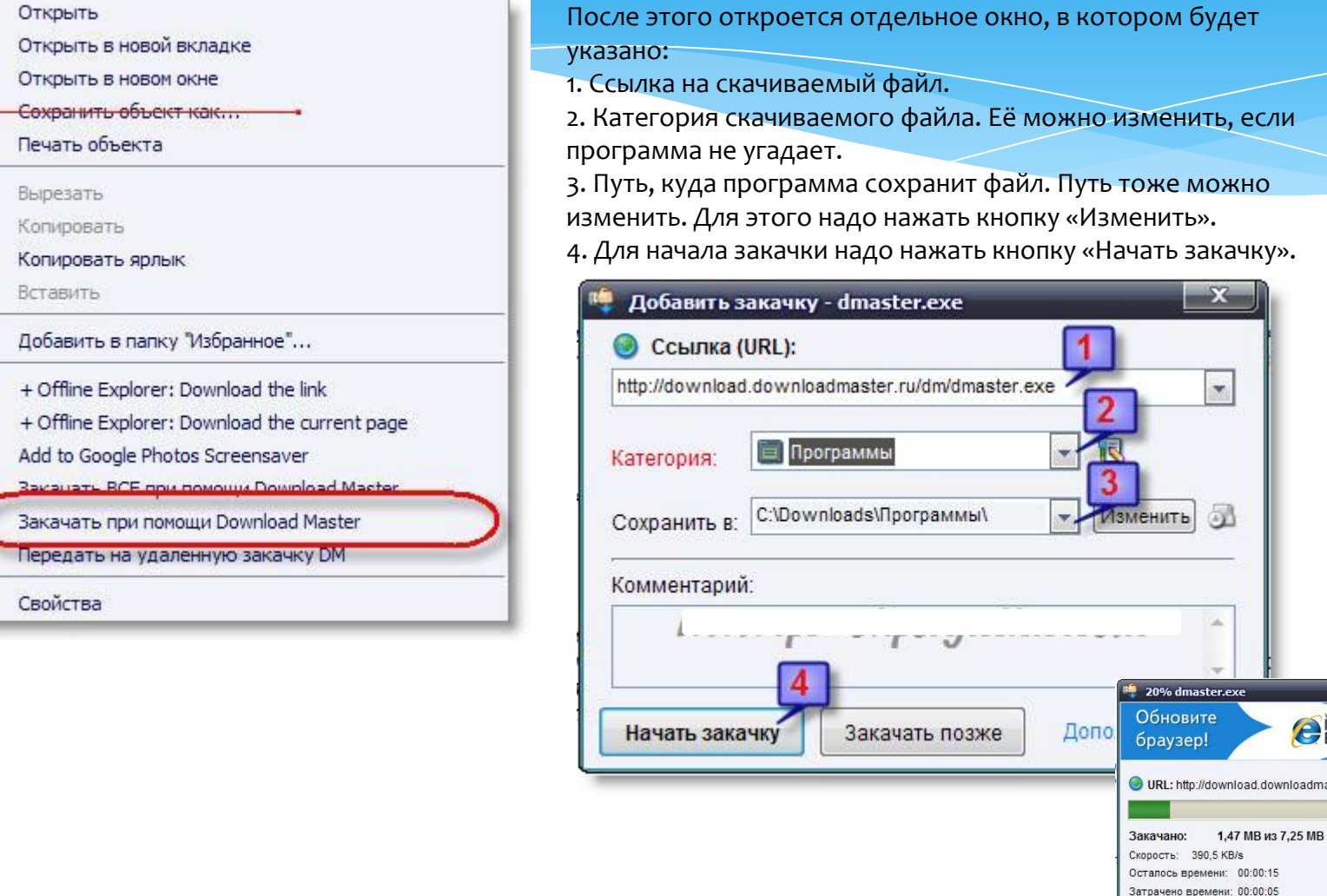

*e Explorer* Explorer<sup>8</sup>

осылка запроса N95 Пауза

Свойства..

vnloadmaster.ru/dm/dmaster.ex

Яндекс

Мнение о закачке...

Дополнительно

Докачка: • Поддерживается

Если кликнуть по значку программы ДВА раза ЛЕВОЙ кнопкой мыши, то откроется окно программы, в котором будут отображаться все закачки: уже закаченные и закачки в проц

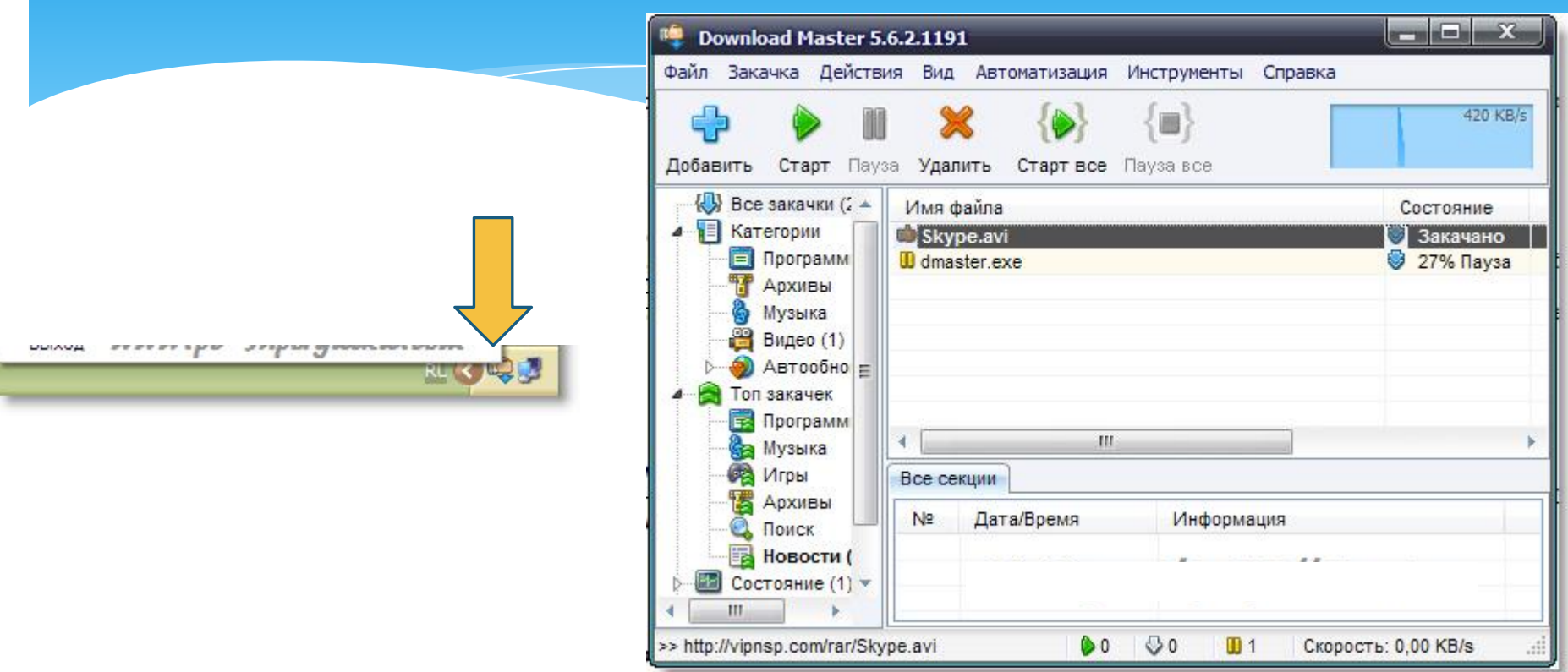

\* Тут можно добавлять новые закачки, стартовать закачки, которые стоят на паузе, удалять закачки, что я Вам рекомендую периодически делать.

#### Reader 9

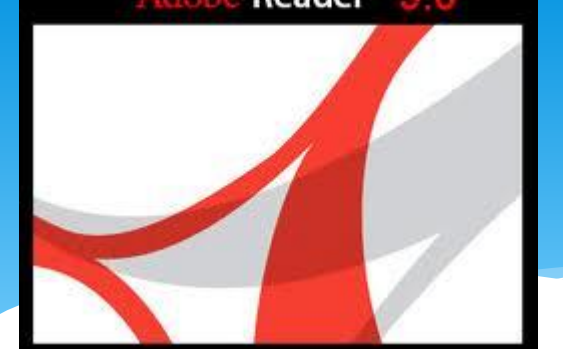

Программы для **ОТКРЫТИЯ И ПРОСМОТРА файлов в формате PDF** 

- $*$  **Adobe (Acrobat) Reader наиболее распространенная** мощная бесплатная программа для работы с файлами **ȅǿȁǽаȃа PDF (Adobe Portable Document Format).**
- \* Adobe Reader предоставляет базовые функции при работе с документами PDF, например копирование, просмотр структуры, печать, управление изображениями, трансформация страниц (ориентация) и прочее. Adobe Reader поддерживает все технические особенностей реализации последних версий PDF (например, вывод трехмерного изображения внутри документа).

Скачать и установить

http://ardownload.adobe.com/pub/adobe/reader/win/9.x/9.3/ru\_RU/AdbeRdr930\_ru\_RU.exe

# Рубрика «СЛОВАРИК»

# Рубрика «СЛОВАРИК»

- Аська, ася сленговое название программы ICQ, предназначенной для общения в интернете
- Браузер, броузер, бродилка, просмотрщик программа, предназначенная для просмотра страниц сайтов в Интернете. Наиболее популярные браузеры - Internet Explorer, Mozilla Firefox и Opera.
- Загрузчик, доунлодер программа, предназначенная для загрузки файлов из интернета на компьютер. Примером может служить популярная прога Download Master
- Прога, пага, софт программа, оно же программное обеспечение для исполнения тех или иных операций на компьютере.

### Буду рад видеть и слышать Вас на уроках, до встречи!

#### В понедельник и субботу в 15.55 по московскому времени

www.vipdirection.com/blog

Skype pasha42323